**Default**

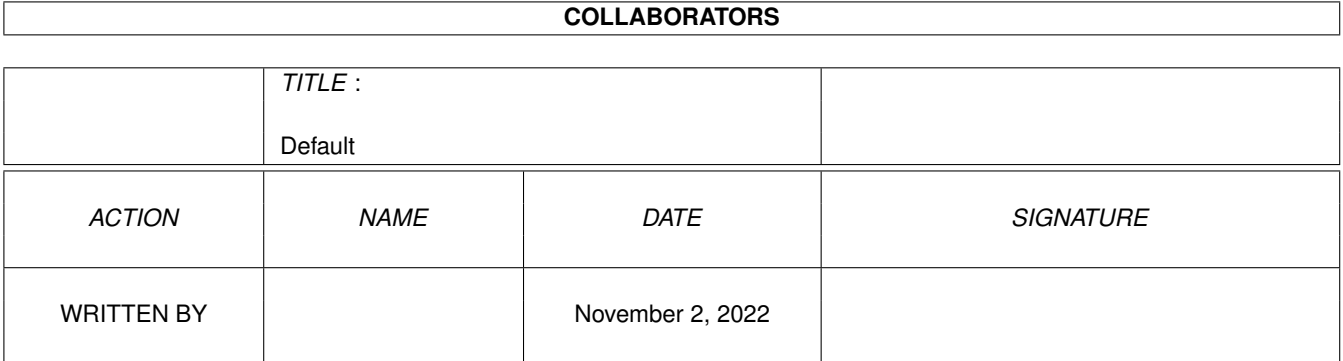

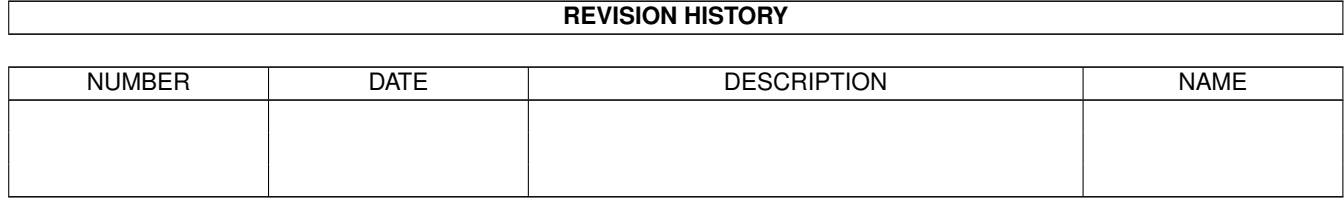

# **Contents**

### 1 Default

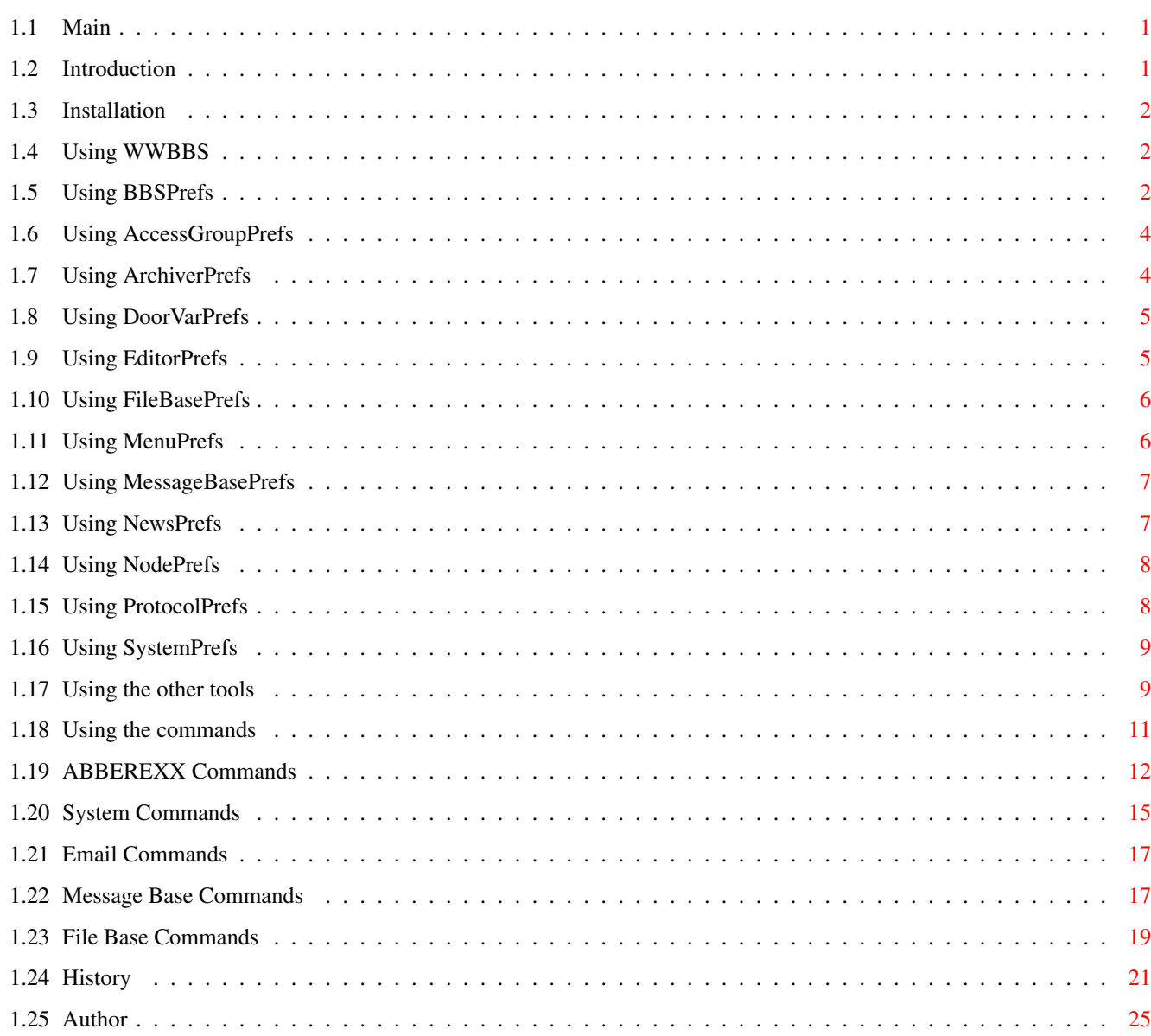

 $\mathbf{1}$ 

# <span id="page-3-0"></span>**Chapter 1**

# **Default**

# <span id="page-3-1"></span>**1.1 Main**

World Wide BBS 3.0 (2.4.95) Copyright © 1995 Arthur Choung WWBBS is shareware. If you use WWBBS regularly then please register. See Author or the ReadMe file for more information. Introduction Installation Using WWBBS Using BBSPrefs Using the other tools Using the commands History Author

# <span id="page-3-2"></span>**1.2 Introduction**

Main Features:

- o Is a commodity.
- o Has nice GUI, thanks to triton.library.
- o Everything runs through stdio, so every program you can run through the shell you can run through the BBS.

o Supports HydraCom for bidirectional transfers.

Requirements:

o Kickstart 2.04, but the higher the better.

o ARexx

o triton.library

Optional:

o OwnDevUnit.library

### <span id="page-4-0"></span>**1.3 Installation**

Double-click on the Install icon.

If you are upgrading from an older version, please read the file History.doc to brief you on the program's changes.

# <span id="page-4-1"></span>**1.4 Using WWBBS**

Double-click on the WWBBS icon. It has all the properties that a commodity has.

On the top-left is the node list. You can double-click on a local node to logon, and on a remote node when a user is online to open a viewing console.

On the top-right is the action list. You can click on an action, and it will execute that command. You can also pass along the currently selected node to that command. This is configurable through the tool types. For every action to add, put in this line in this format:

ACTION=<Name>,<Command>

Name=Name of action to put in listview Command=Full path of command to execute. If you would like to pass along the node, substitute a "%s" (including quotes) and it will pass along the node's id.

Note that when you click on the close window gadget, it does not quit the program because it is a commodity. Also when doing substition type arguments such as in Command above, always include quotes unless otherwise noted.

# <span id="page-4-2"></span>**1.5 Using BBSPrefs**

Double-click on the BBSPrefs icon. It is a normal program.  $\leftrightarrow$ Note that some of the windows opened in this program are pretty big so you may need a larger screen if the window won't open up. If you are having problems getting a window to open, try switching to a proportional font, such as Helvetica/11. That will allow all of them to open on a 640x200 screen except for NodePrefs, which needs a taller screen. For that you can try switching to PAL or LACE, or you could make a virtual screen. There are eleven sub-prefs. They include: Access Groups These are the access groups you can select for a user.

Archivers

These are the archivers that the user can choose  $\leftrightarrow$ from.

Door Variables All of these variables are set as local environment variables that the can be read by the programs run from the bbs.

Editors

These are the editors that the user can choose from  $\leftrightarrow$ 

File Bases

These are the file bases.

Menus

This is the menu tree.

Message Bases

.

These are the message bases.

News

These are the news file to inform the user of any  $\leftrightarrow$ changes.

Nodes

These are the node configurations.

Protocols

These are the protocols that the user can choose  $\leftrightarrow$ fom.

System

These are options that configure the entire system.

There are basically two types of prefs. One has a list of items you can edit, and the other allows you to create a tree, as in sub-directories. File Base Prefs, Menu Prefs, and Message Base Prefs fall into the latter category. You can use the arrow keys to navigate the tree. System Prefs is different from all the other prefs in that there are only options to set, and no list.

# <span id="page-6-0"></span>**1.6 Using AccessGroupPrefs**

```
These are the fields:
     Access Level
          This is the access level of the user. 0 is equivalent to being
          banned from the bbs, 1 is a new user, and 255 is the almighty
          sysop.
     Session Time Limit
          In minutes.
     Inactivity Time Limit
          In minutes.
     Ratio Byte
          Byte ratio for the file base. 0 is no ratio.
     Ratio File
          File ratio for the file base. 0 is no ratio.
     Days
          Number of days of inactivity before being deleted by UserMaint.
```
# <span id="page-6-1"></span>**1.7 Using ArchiverPrefs**

```
Extension
    Archiver extension so it can be identified.
Add Command
    Full path of command to run, substituting "%a" for the archive
     and %f for the file(s) to be added.
Extract Command
    Full path of command to run, substituting "%a" for the archive
     and %f for the file(s) to be extracted.
```
View Command

```
Full path of command to run, substituting "%s" for the archive.
If you're writing a program that uses these configurations, you must make
sure you enclose quotes around the filename(s) you substitute for %f if
they have spaces in them.
1.8 Using DoorVarPrefs
     String
          Sets the variable specified by its name to whatever is in this
          string.
          Note that the following variables can be used in string:
               GRAUD
               @NODENAME
               @USERNAME
               @REALNAME
               @UUCPNAME
               @HOMEDIR
               @ACCESSLEVEL
               @BYTERATIO
               @FILERATIO
               @SCREENWIDTH
               @SCREENHEIGHT
               @EDITOR
               @PROTOCOLSEND
               @PROTOCOLRECEIVE
               @ARCHIVERADD
               @ARCHIVEREXTRACT
               @ARCHIVERVIEW
          For example, putting @BAUD in string will be set to whatever the
          current baud rate is.
     You can use these variables with the DOSCOMMAND command. Simply add a
     $ in front of the variable name. For example,
          DOSCOMMAND C:Echo $USERNAME
     will echo the current user's name.
     You can actually use these variables anywhere, since they are DOS
     environment variables. For example, if you are running a script from
     within the BBS, one line could be:
          $EDITOR T:editor_file
     which would run the current editor with T:editor_file as the argument.
1.9 Using EditorPrefs
```
Type Standard is any normal editor which runs through the shell and does not need ANSI. Visual is like standard but for editors that need ANSI. Graphical is for local users so you can run your favorite editor. Command Full path of command to run. The file name will be appended to the end of the string, unless you insert a "%f" (including quotes), at which point it will substitute the filename in place of the "%f".

#### Stack

Stack size to give command.

# <span id="page-8-0"></span>**1.10 Using FileBasePrefs**

```
Access Range
    Range of access levels to accept, using commands and dashes. For
     example, 1-255 means everything between 1 and 255, including 1
     and 255, 1-5,255 means one through five and 255, etc.
Group
     ID name of group. Try to keep these simple, no spaces and
    only lowercase letters. Try names them with a usenet style
    heirarchy.
    For example, util, util.disk, util.wb, etc.
Directory
    Directory to use for this group.
Disk Space Required
    Disk space required for upload in kilobytes.
Days
    How many days of inactivity before deleting files by FileMaint.
Read Only
    No uploading.
Auto Join
    Automatically join this group for new users.
```
# <span id="page-8-1"></span>**1.11 Using MenuPrefs**

Access Range

Character Character of the command.

Default

For menus with sub-menus. When you press return this command will be executed.

Number

For menus with sub-menus. When you press a digit this command will be executed and the digit will be passed along.

Prompt

For menus with sub-menus. This is the prompt to print. You can use \e to pass ESC, \t for TAB, \b for BS, \n for newline, \f to clear screen, and %t for time remaining. No quotes are needed.

Command

For normal menu items. You can specify ABBEREXX commands and System commands.

When displaying a menu, WWBBS will first search for "WWBBS:Menus/{menu name>.<ascii|ansi>", and if it exists, it will display it. Otherwise it will just show the standard menu. For example, an ansi user in the main menu will see "WWBBS: Menus/Main.ansi", if it exists.

When creating custom menu files, you can add keycodes to hide certain menu items from users according to their access level. At the beginning of a line, put:

@<accesslevel range>@

For example, @1-128,255@ will show this line to users with accesslevels in the range of 1 to 128, and 255.

# <span id="page-9-0"></span>**1.12 Using MessageBasePrefs**

Access Range

```
Group
     ID name of group. No spaces are allowed. Try to use only
     lowercase letters, and try to name them with a usenet style
    heirarchy.
    For example, computer_talk.amiga, computer_talk.ibm.
Quote Header
     Quote header for replies. Substitute %d for date and %n for
    name.
Read Only
    No posting.
Auto Join
     Automatically join this group for new users.
```
# <span id="page-9-1"></span>**1.13 Using NewsPrefs**

```
Access Range
File
    File to show user.
Date
```
# <span id="page-10-0"></span>**1.14 Using NodePrefs**

Access Range

```
Type
    Local is for use locally. Remote is for remote use.
Device
    For remote nodes only. Device to use.
Unit
    For remote nodes only. Unit of device to use.
Buffer Size
    For remote nodes only. Buffer Size to allocate.
Baud
    For remote nodes only. Baud rate.
Handshaking
    For remote nodes only. RTS/CTS handshaking.
Auto Baud
    For remote nodes only. When answering call, should you change
    baud rate to match? For error-detecting/compression modems, you
    should not set this.
Front End
    For remote nodes only. Use StartSession to start a session from
    TrapDoor or UUCICO.
Command
    Command to execute for each session. Remember that anything that
    runs through shell can be used here. You should provide a delay
    of about three seconds on remote nodes to allow other side to do
    whatever it needs to do.
```
# <span id="page-10-1"></span>**1.15 Using ProtocolPrefs**

```
Send Command
Receive Command
     Command to execute. Substitute:
          "%d" for device name.
          %u for device unit.
```

```
"%l" for unique log file name.
          "%F" for input file list.
          "%f" for file name.
          "%n" for user name.
Batch
     Protocol handles batch transfers.
Bidirectional
     Protocol handlers bidirectional transfers.
```
# <span id="page-11-0"></span>**1.16 Using SystemPrefs**

```
Display Mode
     Display mode of console.
Font
     Font of console
Only Real Names
     Don't allow aliases.
Header Color
Input Color
Output Color
Prompt Color
System Color
     String for <fill> color. Send \e for ESC, \t for TAB, \b for BS,
     \n for newline, \f to clear screen.
```
# <span id="page-11-1"></span>**1.17 Using the other tools**

```
Using Editor
---Simple editor. Usage:
          Editor <file name>
Using ForceLogOff
---
     Run by WWBBS as an action. Usage:
          ForceLogOff <node id>
Using LogMaint
---
     Run it to trim logs.
```
The template is: LogMaint Days/N Where 'Days' is how old the logs have to be before deleting them. Using LogViewer  $-$ Figure it out. Using BBSRx  $---$ This runs .rexx files while interpreting ABBEREXX, System, Email, MsgBase, and FileBase commands...see the appropriate doc files for a list of commands. The template is: BBSRx File/A Using StartSession  $---$ Use this in conjunction with TrapDoor and GeTTY. Usage: StartSession <node> [-BAUD <baud>] The node that you use it with must be denoted as a 'Front End', and you must open the serial.device in shared mode from within whatever program you are using. Using UserEditor  $-$ --See LogViewer. Using UserMaint --- Just run it to trim users. Using MessageMaint --- Just run it to delete old messages. Using FileMaint

 $---$ 

---

Usage: FileMaint <directory> When you run this all old files will be moved to the specified directory. Using XPR This tool handles XPR transfers. Usage: Command/R,D=Device/K,U=Unit/N,L=Library/K/R,I=Init/K,Log/K, FL=FileList/K,FN=FileName/K,ID=UserID/K,RES=Resume/S Where: Command: S=Send or R=Receive Device: serial device, default is "serial.device" Unit: unit, default is 0 Library: xpr.library Init: init string, if not specified, will use ENVARC: Log: name of log file (DSZ-style) FileList: name of file list for batch send\* FileName: name of file for single file send UserID: use with resume Resume: if result is supported, all aborted files (receive) have a id tag attached to them. otherwise they are

deleted.

\* A file list is a text file with one filename per line.

# <span id="page-13-0"></span>**1.18 Using the commands**

WWBBS supports all ABBEREXX commands, a few Cnet commands for compatibility, and an extra rexx variable. These can be used in REXX files, obviously, and also in MenuPrefs.

WWBBS also uses many commands which are used in the same way. They are categorized as follows:

> System - General system commands Email - Email specific commands Message Base - Message base specific commands

File Base - File base specific commands

# <span id="page-14-0"></span>**1.19 ABBEREXX Commands**

The following is an excerpt from the documentation of TransAmiga by Tim Aston:

ABBEREXX Commands:

These are the commands that TransAmiga supports as a part of the Amiga Bulletin Board External Rexx (ABBEREXX) interface command set. These commands should be used when portability to other ARexx supporting BBS's is desired.

BBSIDENTIFY ABBEREXX BBS|EMULATION|NAME|SYSOP|TERM|USER -Returns certain information, depending on the <what> parameter. Possible values are:

ABBEREXX: which returns the current version of the ABBEREXX implementation (at the moment, '1.0').

BBS: which returns the current version of TransAmiga is being used.

EMULATION: indicates what type of terminal mode the caller has selected. It returns either 'ASCII' or 'ANSI'.

NAME: returns the name you have set for the BBS.

[WWBBS will simply return 'World Wide BBS'.]

SYSOP: returns the name of the SysOp of the BBS.

TERM: which returns a string of the format <br/>baud> <rows> <columns> <line number>, eg. 2400 80 24 0.

USER, which returns a string of the format "<username>" "<calling from>" <access>, where access is one of: GUEST (a first time caller, access 0), MEMBER (anyone with access greater than 0 and less than the privileged access level), CO-SYSOP (anyone with access equal to or greater than privileged access, but less than 255), or SYSOP (access 255). An example return string could be: "Tim Aston" "St. Catharines, Ont." MEMBER

eg: BBSIDENTIFY ABBEREXX BBSIDENTIFY BBS BBSIDENTIFY EMULATION BBSIDENTIFY NAME BBSIDENTIFY SYSOP BBSIDENTIFY TERM BBSIDENTIFY USER

CHECKABORT -Returns 1 if the user has pressed one of the abort keys (CTRL-C or the spacebar), otherwise 0. Takes no parameters.

 $CT.S =$ 

Sends the screen clearing code. Takes no parameters and returns nothing.

GETCHAR - Waits for a single character from the user. It returns as soon as it gets something, and does not wait for the user to press RETURN. It takes no arguments, and the character received will be returned, or '###PANIC' if the user was unexpectedly logged off due to carrier loss, timeout, etc. HANGUP -Hangs the online caller up, and after the ARexx macro terminates, the logoff procedure will be initiated. Note, that if it is a local logon, nothing actually happens until the ARexx macro terminates. Takes no parameters and returns nothing. IREADY - If there is any input waiting in the serial buffer, this command returns 1, else 0. No input is retrieved though. It takes no parameters. MAYGETCHAR -Checks if they user has entered a character, and returns immediately, with the result being either the key the user pressed or 'NOCHAR' if a key was not pressed. Takes no parameters. eg: MAYGETCHAR cmd=RESULT if cmd~='NOCHAR' then call do\_cmd  $N$ EWLINE  $-$ Sends the newline code (a carriage return followed by a line feed). Takes no parameters and returns nothing. PRINT <string> - Sends the given string with a newline appended. It returns nothing. PROMPT <length> NORMAL|HIDE|YESNO|NOYES "<prompt>" - Prompts the user to enter text with the given length as the maximum. Three types of text input are currently supported: NORMAL: Normal line oriented input HIDE: As above, but hid user input behind dashes (-). Useful for passwords, etc. YESNO: A Yes or No response, with Yes as the default. NOYES: A Yes or No response, with No as the defalut. The prompt text must be enclosed in quotes, an din order for the BBS to "see" these quotes, they themselves must be quoted (see examples). This command returns the string entered in the cases of NORMAL and HIDE types, and either 'Y' or 'N' in the cases the YESNO and NOYES types. eg: PROMPT 30 'NORMAL' '"Enter your favourite colour: "' PROMPT 10 'HIDE' '"Where were YOU last night?'" PROMPT 1 'YESNO' '"Was it good for you?'"

SEND <string> -Sends the given string exactly as is to the user, with no translation or screening done on the part of TransAmiga. returns nothing. SENDFILE <filename> -Sends the given text file to the online user, the full pathname must be given. More? prompts will automatically be displayed as usual, and all TransAmiga imbedded control codes are available as usual. If the current user has ANSI turned on, it will first look for <filename>.ANSI, and fall back to the original filename if that is not found. It returns nothing. [WWBBS will first search for '<filename>.<node>' and then for '<filename>'.] eg: SENDFILE 'BBS:Text/Title' SETNODELOCATION <where> -This allows you to change the string that indicates what a user is doing that is displayed with the List Online Users command, or the TrBLAD programme. [WWBBS ignores this command because the location is always automatically set according to the menu location.] eg: SETNODELOCATION 'Playing "Kill the Capitalists"' SYSOPLOG <string> - Creates a log entry with the given string. The date and time will automatically be added infront. It will be appended to TransAmiga's log file. It returns nothing. [WWBBS will add to the log file according to the name of the menu option, because WWBBS supports multiple logs under different names.] eg: SYSOPLOG 'Lost all his/her money at poker' ABBEREXX Variables: Part of the ABBEREXX standard is the maintenance of three ARexx variables. These are: CARRIER, TIMEONLINE and TIMELEFT. CARRIER, as explained above, indicates whether or not there is a user online line, it contains the value 1 if a user is online, 0 otherwise. TIMEONLINE and TIMELEFT indicate, in minute, how much time the user has spent online today and how much time he/she has left for today respectively. eg: PRINT 'You've used' TIMEONLINE 'minutes today' QUERY 'How do you feel about that?' answer=RESULT

if CARRIER=0 then do SYSOPLOG 'Carrier Drop!' exit 10

```
end
if timeleft<=0 then do
     SYSOPLOG 'No more time!'
     exit 10
end
```
WWBBS also supports an additional variable called LOCAL. If the current user is logged on locally, then this variable is set to 1, and is otherwise 0 (for remote users).

Note that these variables are available only after the first command is sent to WWBBS (an ABBEREXX command for example).

# <span id="page-17-0"></span>**1.20 System Commands**

ANSIDetect

Useful in REXX files only. Returns "1" is ANSI is detected, otherwise "0" in result variable.

#### ChatRequest

Delay <ticks>

Useful as first command to WWBBS. Allow for remote systems to do whatever they need to do so that you don't send stuff before they are ready. There are 50 ticks in a second.

#### DoLogoff

Useful in REXX session script. Use only after successful DoLogon command.

#### DoLogon

Useful in REXX session script. Use to see if a user is able to logon. Returns "1" if successful in result variable, otherwise "0".

#### DosCommand <command>

Use this to run commands through WWBBS as if you were typing it from within a shell. To run REXX scripts you would use this to execute the WWBBS Rx program.

### EditPrefs

Allows user to edit his preferences.

### EditUser

Allows user to edit his user info. Generally you would only want a user to run this when he first registers.

Logon [user name]

Logon procedure. Returns "NEWUSER" in result variable if user designates himself as a new user Otherwise returns nothing. Note that the name Sysop is a synonym for the first user in the user list. If you provide a user name it will try to logon as that user otherwise the normal routine is performed.

#### PageUser

Send a short message to a user that is on another node.

#### ReadNews <New|Old>

If Old specified then it allows the user to select which news file to read. If New is specified then it shows any new news files that may be present.

### Register

Register new user. Use after Logon returns "NEWUSER". This command returns 1 if successful in rc variable and 0 otherwise.

#### RunMenu <menu name>

Runs the specified menu.

#### ShowStats

Shows the user's stats.

### StartTimer

Start the time-limit timer. You only need to use this if you call StopTimer.

### StopTimer

Stop the time-limit timer. Be sure you call StartTimer to restart the timer.

### UserEditor

For sysops. Allows them to edit users by specifying their name.

#### UserList

Lists users.

#### ValidateNewUsers

For sysops. Shows a list of new users and allows them to edit them.

#### WhoIsOnline

Shows who is online.

# <span id="page-19-0"></span>**1.21 Email Commands**

```
NextEmail
```
Go to next email.

#### CurrentEmail

View current email.

### PreviousEmail

Go to previous email.

### JumptoEmail

Jump to email #x.

### ListEmail

List email.

### WriteEmail

Send email to another user.

### ReplyToEmail

Reply to current email.

#### DeleteEmail

Delete current email.

#### Feedback

Send email to sysop.

### ShowNewEmail

Show if user has new email.

# <span id="page-19-1"></span>**1.22 Message Base Commands**

InitMessageGlobal

Creates a new global file in the user's home directory so that all file bases marked as Auto Join are joined.

EditMessageSearchPatterns

Edits message search patterns.

JoinMessageArea

Join/unjoin current message area in global list.

#### ChangeMessageArea

Change message area/directory.

#### ParentMessageArea

Change to parent message area.

#### NextMessageArea

Change to next message area.

### PreviousMessageArea

Change to previous message area.

#### NextUnreadMessage

Read next unread message. If it doesn't exist it will search for the next area with unread messages.

#### CurrentMessage

Read current message.

### NextThread

Go to next thread. Read first response.

#### PreviousThread

Go to previous thread. Read last response.

#### JumptoThread

Jump to thread #x.

### ListThreads

List threads.

#### NextResponse

Go to next response.

#### PreviousResponse

Go to previous response.

### JumptoResponse

Jump to response #x.

### ListResponses

List responses.

SearchNextMessage

Search for next message that matches pattern set in EditMessageSearchPattern.

CatchupMessages

Mark all messages as read.

WriteMessage

Post a message.

ReplytoMessage

Reply to current message.

MailReplytoMessage

Mail reply to current message.

KillMessage

Kill current message.

EditMessageAreaDescription

Edit the message area description that is displayed every time a user enters the area.

# <span id="page-21-0"></span>**1.23 File Base Commands**

InitFileGlobal

Creates a new global file in the user's home directory so that all file bases marked as Auto Join are joined.

EditFileSearchPatterns

Edits file search patterns.

JoinFileArea

Join/unjoin current file area in global list.

ChangeFileArea

Change file area/directory.

ParentFileArea

Change to parent file area.

```
NextFileArea
     Change to next file area.
PreviousFileArea
     Change to previous file area.
NextFile
     Read next file. If it doesn't exist it will search for the next
     area with new files.
CurrentFile
     Redisplay current file.
PreviousFile
     Read previous file.
JumptoFile
     Jump to file #.
ListFiles
     List files.
SearchNextFile
     Search for next file that matches pattern set in
     EditFileSearchPattern.
CatchupFiles
     Mark all files as read.
Upload
     Upload file(s).
Download
     Download tagged files, or current file.
ClearFileTagList
     Clear file tag list.
EditFileTagList
     Edit file tag list.
TagFile
```
Tag/untag current file.

#### ViewArchive

Views current file archive if configured in ArchiverPrefs.

### ReadTextFile

Reads current file if it is a text file.

UploadFromDisk

Upload files that are already on the hard disk.

KillFile

Kills current file.

### MoveFile

Moves current file to specified directory.

EditFileDescription

Edits the current file's description.

EditFileAreaDescription

Edits the file area description that is displayed every time a user enters the area.

# <span id="page-23-0"></span>**1.24 History**

- o Moved display mode and font settings from SystemPrefs to the main program.
- o Added option for the user to turn the user monitor messages on or off.
- o Added environmental variables for message and file area stuff. These variables are updated every time the user changes the current area:

MESSAGEBASE\_PATH - to pass along to OpenMessageGroup() MESSAGEBASE\_AREA - to pass along to OpenMessageGroup() MESSAGEBASE\_ACCESSRANGE - max 20 chars MESSAGEBASE\_GROUP - max 20 chars MESSAGEBASE QUOTEHEADER - max 80 chars MESSAGEBASE\_DAYS - long integer MESSAGEBASE READONLY - "1" for yes, "0" for no MESSAGEBASE AUTOJOIN - "1" for yes, "0" for no

FILEBASE\_PATH - to pass along to OpenFileGroup() FILEBASE\_AREA - to pass along to OpenFileGroup() FILEBASE\_ACCESSRANGE - max 20 chars

<sup>3.1 (22.7.95)</sup>

FILEBASE GROUP - max 40 chars FILEBASE\_DIRECTORY - max 255 chars FILEBASE\_DISKSPACEREQUIRED - long integer, in kilobytes FILEBASE\_DAYS - long integer FILEBASE\_READONLY - "1" for yes, "0" for no FILEBASE\_AUTOJOIN - "1" for yes, "0" for no

o Took out all DoorVar stuff so you, the user, don't have to worry about it. You can still create your own local variables with the SetLocalVar utility. You will use SetLocalVar from within a script, and after you are done with your environmental variable, you should delete it. For example:

; dummy script SetLocalVar SYSOP "MEDUMBDUMB" ; execute door SetLocalVar SYSOP

o When displaying a text file, if WWBBS finds that the first line of the text file is "@ANSI" (excluding quotes), then it will display the file as is, with no translations (that means carriage returns do not become a line feed and carriage return), and no More? prompts.

3.0 (2.4.95)

- o 'ListEmail', 'ListThreads', 'ListResponses', and 'ListFiles' commands added.
- o Added MessageMaint and FileMaint utilities to keep message and file bases under control.
- o User's can now create their own personal signature files, which are appended to all of their messages and emails, by going into 'Edit Preferences'.
- o 'EditMessageAreaDescription' and 'EditFileAreaDescription' commands added. The descriptions you enter will be displayed when a user enters the area.
- o 'UploadFromDisk' will now check if the file has a comment and it will let you use it as the description, if you so desire.
- o Increased 'Access Range' buffer size from 10 to 20.
- o Finally wrote the code for the 'PageUser' command.
- o Added 'StartTimer' and 'StopTimer' commands which coincidently start the timer and stop the timer, respectively.
- o LastDownloadDate attribute is now updated after a download.
- o 'KillMessage' command added. Surprisingly, it kills the current message. If you chose not to update your config file, you will have to added this to the message base menu. You should configure it as a sysop-only command.
- o Message and file areas are now saved after logoff, and restored upon

logon.

- o 'NextMessageArea', 'PreviousMessageArea', 'NextFileArea', and 'PreviousFileArea' commands now work properly when there is no currently selected area.
- o 'ParentMessageArea' and 'ParentFileArea' commands now work properly.

2.6 (28.1.95)

- o Fixed a major bug with the user files. Previously it would lock up when performing various functions (running UserEditor, listing users, etc.), but only if you had Workbench 2.1 or lower. I am confident that this problem has been fixed.
- o Fixed StartSession. It was completely broken in previous releases but it now works as expected.
- o In SendFile, added ability to show different text files depending on which node the user is logged on to. ShowText will now search first for the file '<filename>.<node>', and then for '<filename>'. For example, if you say 'ShowText title\_screen.txt', and the user is on node 'R1', it will first search for 'title\_screen.txt.R1', and then for 'title\_screen.txt'. Note, SendFile is an ABBEREXX command which can also be used in the menu command string.
- o Added several variables to the Door Variables list:

BYTERATIO - User's byte ratio FILERATIO - User's file ratio PROTOCOLSEND - Send command for the user's current protocol PROTOCOLRECEIVE - Receive command for the user's current protocol ARCHIVERADD - Add command for the user's current archiver ARCHIVEREXTRACT - Extract command for the user's current archiver ARCHIVERVIEW - View command for the user's current archiver

If you didn't update your config file, you can simply add these variables manually, by inserting a '@' in front of the variable name for the 'String' field. For example, for 'BYTERATIO', set 'String' to be '@BYTERATIO'.

o In EditorPrefs, you can now substitute "%f" (including quotes) in the command string to insert the file name. For example:

CED "%f" -keepio

The %f will be substituted with the filename. Be sure you include quotes. Note that you do not need to include a "%f". If there is no "%f" then the filename will simply be appended to the end of the command line. In fact, omitting the "%f" is preferred as it may cause problems with some programs who are not expecting a "%f". Use at your own risk.

2.5 (7.1.95)

o Added ACCESSLEVEL to the list of variables in DoorVarPrefs. I had documented this feature but I never put it in until now.

- o Added message base system and many commands associated with the message base system.
- o Added email system and several commands associated with the email system.
- o Took out 'Log Days' from SystemPrefs. Instead, you simply specify the number of days to keep in the command line when you run LogMaint.
- o Downloads are now kept track of in File Base.
- o All windows have been shrunken as necessary to be able to fit on a 640x200 screen. They are still resizeable, so don't worry.
- o Error messages are given if for some reason a window can not be opened.
- o UserEditor no longer scans the user list every time you edit a user. Instead, it scans only after a user is deleted or his access level is changed.
- o When editing users from within the BBS, wrong values would be displayed for some fields. This has been fixed.
- o ABBEREXX Command BBSIdentify User would not return anything. This has been fixed.
- o Added some file base commands to BBSRx, MoveFile and EditFileDescription.

2.3 (15.10.94)

- o Added SearchNext command to file base, which will go to the next file that matches the search pattern
- o Added ViewArchive command to file base, which will view the current file if there is a configured archiver to view the archive.
- o Added ReadTextFile command to file base, which will read the current file if it is a text file.
- o Shows file descriptions correctly now.
- o Restores the old character in MenuPrefs when you get a "Character is in use" error message.
- o Added KillFile command to file base, which will kill the current file.

2.2 (24.9.94)

- o Sometimes programs would stop outputting text..this has been fixed.
- o Some problems with saving some variables such as Editor in Edit Prefs have been fixed.
- o Had problems when quitting while a user was locally online. It's more reliable now.
- o There was a bug in the handler when dealing with ACTION\_WAIT\_CHAR packets (WaitForChar())..this has been fixed.
- o Fixed protocols config so that commands point to the right place.
- o Fixed mysterious log off when typing too fast.
- o Most file base functions have been added.

2.1 (22.9.94)

- o If user typed in wrong password, it would display correct password. Hehe. This has been fixed.
- o Loss of carrier handling fixed.
- o Time limit is now set correctly
- o The Games menu was not updated to the new design. If you choose to not install the config file, then go into MenuPrefs and enter the Games menu, and make sure all of the menu items have an access range such as "1-255" instead of 0.

Thanks to Roger Earl for pointing these out.

- o Also, if you choose to not install the config file, then go into EditorPrefs and make Editor's command to point to WWBBS:Editor.
- o I didn't realize it but the wwbbs.lib support library requires wwbbs.library's include files, such as the pragmas. As these are going to change in the near future I am electing to not include them. I have fixed it so it will work without them. Simply compile it yourself and rename the object file that is created to LIB:wwbbs.lib.

### <span id="page-27-0"></span>**1.25 Author**

World Wide BBS is now shareware. If you use this program, I request that you send me a donation of US\$30. In return I will send you all updates. Only registered users will have access to updates, unless there is a silly bug that prevents users from evaluating this program.

If you would like to contact me:

Internet: choung@seas.ucla.edu US Mail: 10324 Chestnut Street, Bellflower, CA 90706 USA